# **Using Ditto Connect**

## **Download the Ditto Connect application**

Download the Ditto Connect Application on Mac, Windows, iOS, and Android devices (use the [Ditto Connect webpage on Chrome\)](https://connect.goditto.com). The app delivers a fast connection method and access to a wide range of wireless collaboration features.

## **Use extended desktop\***

Create a virtual extended desktop to share content wirelessly without mirroring your desktop screen. Extended desktop is ideal when presenting a slideshow or when you need to use your computer for other tasks while presenting.

*\*Available on Mac and Windows.* 

# **Mirror specific applications**

Mirror an app to the destination display instead of your entire device screen. Specific-app mirroring allows users to share only what they need while keeping everything else hidden from view.

#### **Annotate mirrored content\***

Use annotations in Ditto Connect to improve the collaboration experience during instructional sessions or presentations. Add markups and highlight specific elements of your mirrored screen to focus attention where you need it.

*\*Available on Mac and Windows.* 

## **Mirror your device to multiple displays at once**

Share your screen to multiple displays simultaneously when there are multiple Ditto receivers in the same room. Ditto supports multi-display mirroring, allowing you to mirror to every receiver in a Ditto room or select which receivers you want to share to.

## **Mirror multiple devices to the same display**

Mirror up to four devices to a single display at the same time. After you connect your first device, you can mirror up to three more using Ditto Connect. Simply type the same room code you used to connect the first device.

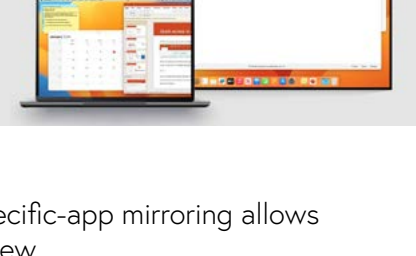

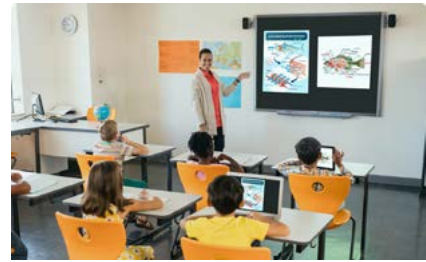

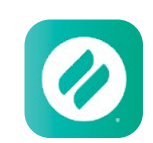

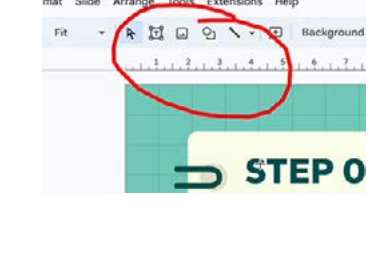

resentation/d/1hScUhHW0mrifMSSNEo11m\_9tE5vygZce7\_m2

dying a Text by Slidesgo ☆ 面 @

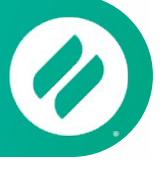